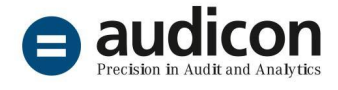

# Prüfungsschritte für die Steuerabteilung

Datenanalyse Best Practice mit IDEA und IDEA Apps

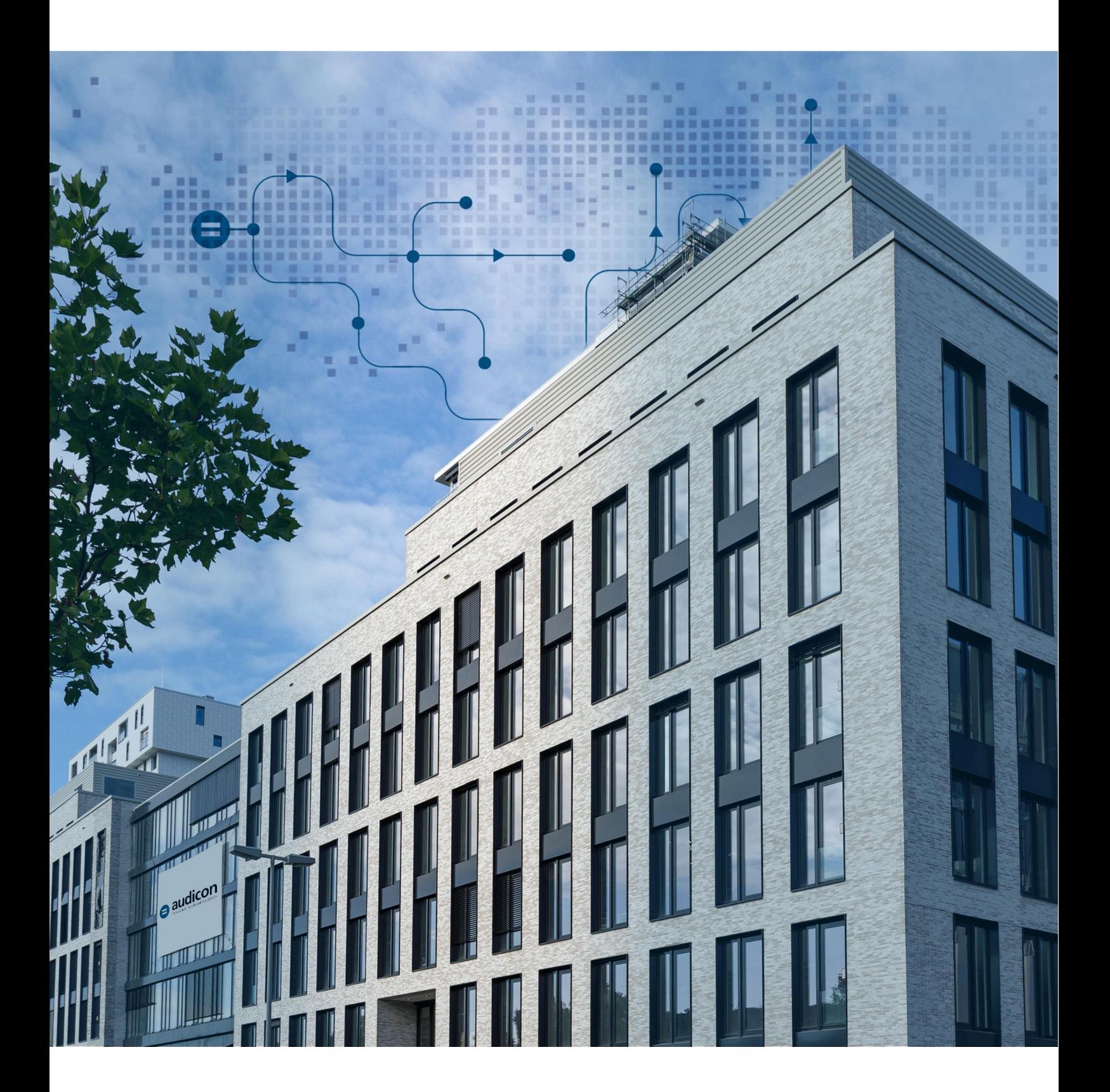

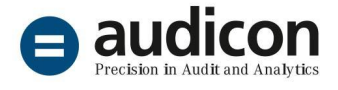

# Prüfung der Finanzbuchhaltung – Gegenkontoanalyse und Analyse Kontenkombinationen

Die Gegenkontoanalyse bietet einen geeigneten und einfachen Einstieg in die auf Fehler oder Auffälligkeiten ausgerichtete Datenanalyse des Journals (Hauptbuch) der Finanzbuchhaltung. Der Prüfungsansatz erscheint einfach: In einer doppischen Buchhaltung wird analysiert, ob die beiden in einem Buchungssatz angesprochenen Konten in dieser Kombination plausibel sind.

Als Beispiel sei hier eine Buchung "Wareneingang an Umsatzerlöse" genannt. Diese Buchung mag zwar gelegentlich als "Abkürzung" oder "Praktikerlösung" auftauchen, sie bildet aber keinen konkreten Geschäftsvorfall ab, der Prüfer wird sogar an einen Verstoß gegen das Saldierungsgebot des § 246 Abs. 2 HGB denken müssen. Aus steuerlicher Sicht stellt sich die Frage nach eventuell anfallender Umsatzsteuer oder eines Vorsteuerabzugs. Diese Konto-/Gegenkonto-Kombination ist damit jedenfalls auffällig.

Eine Vielzahl anderer auffälliger oder nicht zulässiger Konto-/Gegenkonto-Kombinationen sind denkbar. Dabei kann es dahingestellt bleiben, ob eine solche Kombination bereits unter rechtlichen Aspekten auffällig ist, gegen interne Buchungsrichtlinien verstößt (z.B. Buchung Geldkonto an Geldkonto, wenn eine Buchungsrichtlinie die Abbildung über ein Verrechnungskonto/Geldtransitkonto vorschreibt) oder einfach vor dem Hintergrund der Unternehmensprozesse keine realwirtschaftliche Grundlage haben kann.

Dieser Prüfungsansatz hat daher seine Berechtigung, ist aber in der Praxis nicht einfach umzusetzen. Ursächlich dafür ist das Problem der Bestimmung des "Gegenkontos", wenn in einer Buchhaltung in Abhängigkeit von Software, Buchungsverhalten und Prozessen bei einem großen Teil der Buchungssätze mehr als nur zwei Konten angesprochen werden. Neben den üblichen Buchungssätzen mit Umsatzsteuer oder Skonto können beispielsweise in einem SAP-System Buchungssätze bis zu 999 Posten aufweisen. Eine Gegenkontoanalyse bedingt daher immer auch eine vorbereitende Analyse der Gegenkontosystematik des Buchhaltungssystems.

Die IDEA App TAP bietet entsprechende Prüfungsschritte sowohl für die Analyse der Gegenkontosystematik als auch zur Durchführung der einfachen Gegenkontoanalyse bzw. der in der Regel nur anwendbaren Analyse der Kontenkombination (siehe Abbildung 1).

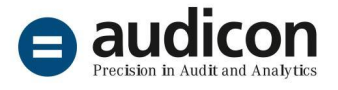

| Prüfungsschritt-Navigator                                                                                                    |         |   | $Pr_{\text{max}}$ | Prüfungsschrittname                      | Mit Tag | Eingabe        | <b>Status</b> |
|----------------------------------------------------------------------------------------------------|---------|---|-------------------|------------------------------------------|---------|----------------|---------------|
| <b>TaxAudit</b><br>Prüfung der Finanzbuchhaltung<br>Integritätsprüfung<br>Analyse Kontenplan<br>Standardauswertungen Fibu<br><b>PER</b><br>Organisation der Fibu<br>ÞЕ<br>Materielle Prüfungshandlungen<br>. .<br>Periodenabgrenzung (Cut-Off)<br>Analyse Gegenkonten/Kontenkombinationen<br><b>Liquide Mittel</b><br>Analytische Prüfungshandlungen (Werkzeuge) |         |   |                   | 10216 Gegenkontenanalyse (Einzelkonten)  | Nein    | Benotiat       |               |
|                                                                                                    |         |   | 10217             | Vorbereitung Gegenkontenanalyse          | Ja      | Nicht benötigt |               |
|                                                                                                    |         |   |                   | 10218 Übersicht nach Kontenkombinationen | ш       | Optional       |               |
|                                                                                                    |         | □ |                   | 10219 Analyse Kontenkombinationen        | Nein    | Benotiat       |               |
|                                                                                                    | $v + 4$ |   |                   |                                          |         |                |               |

*Abbildung 1– Prüfungsschrittauswahl in IDEA App TAP*

#### **Gegenkontosystematik**

Das Datenmodell der IDEA App TAP erwartet folgende Darstellung des Gegenkontos in den Buchungsposten (siehe Abbildung 2):

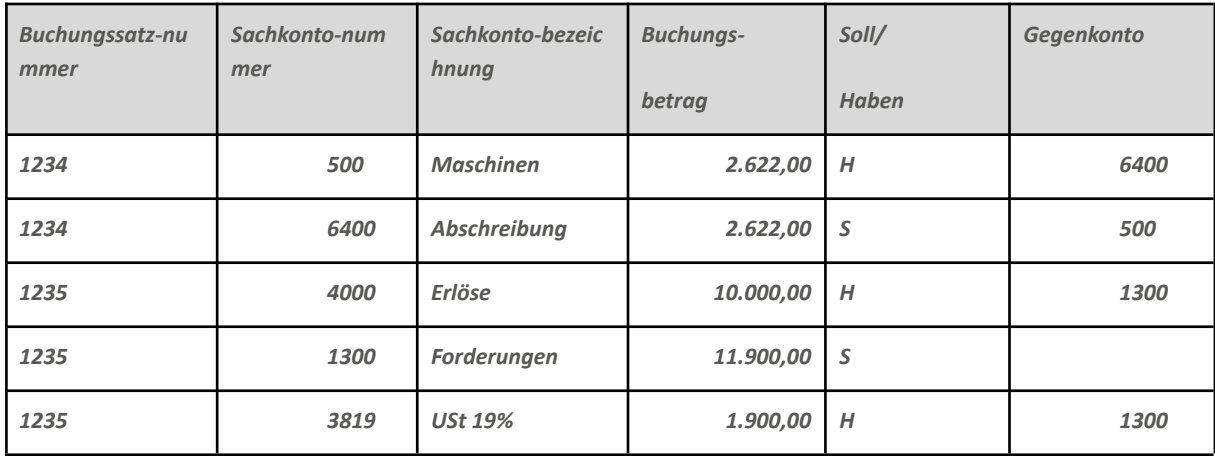

*Abbildung 2 – Vereinfachtes Datenmodell ADSx der IDEA App TAP*

Während im Beispiel im Buchungssatz 1234 eindeutige Gegenkonten gegeben sind, ist im Buchungssatz 1235 die Darstellung eines eindeutigen Gegenkontos zu Sachkonto 1300 nicht möglich, hier existieren zwei mögliche "Gegenkonten" (3819, 4000).

Welches Konto als Gegenkonto definiert wird, ist in Abhängigkeit von der Buchhaltungssoftware unterschiedlich. Im System Datev ist beispielsweise folgende Gegenkontologik implementiert, hier für einen Buchungssatz zum Geschäftsvorfall "Bezahlung von Verbindlichkeiten aus innergemeinschaftlichem Erwerb mit Skontoabzug" (siehe Abbildung 3):

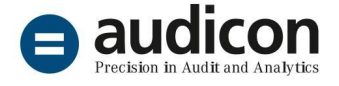

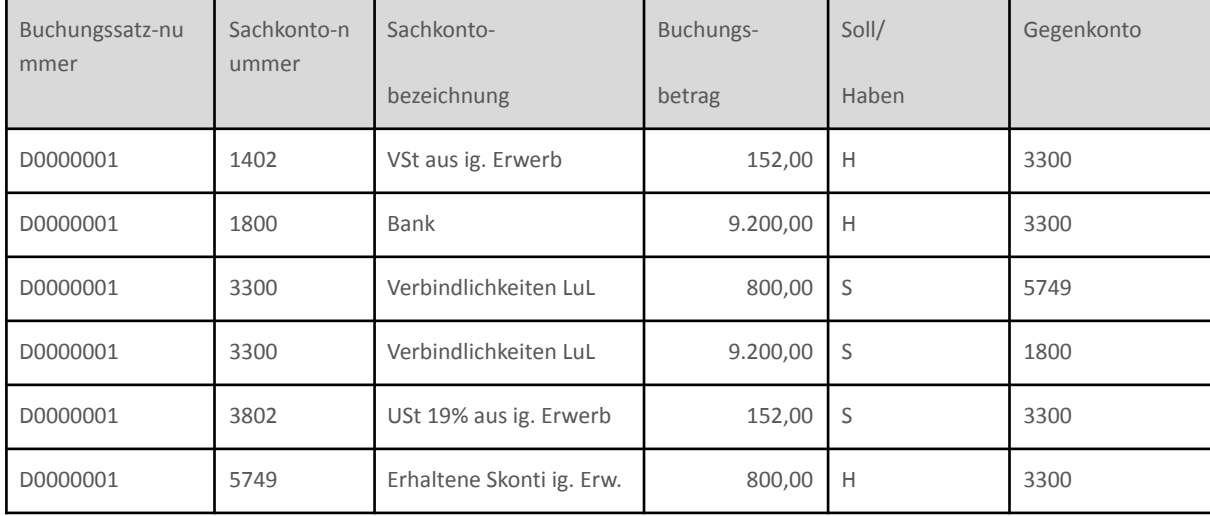

#### *Abbildung 3 – DATEV-Buchungssatz mit Gegenkonto-Darstellung (vereinfacht)*

In anderen Buchhaltungssystemen wird bei solch komplexen Buchungssätzen als Gegenkonto z.B. immer das mit dem höchsten Betrag gebuchte Soll- bzw. Haben-Konto ausgewiesen. Wiederum andere Systeme bieten sogar die Möglichkeit, dass der Anwender zwischen verschiedenen Systematiken wählen kann. Viele Systeme bieten allerdings überhaupt keine derartigen Informationen zum Gegenkonto an.

Da es unterschiedliche Gegenkontosystematiken gibt, werden in den IDEA Apps Gegenkontoinformationen nie aufbereitet, sondern nur dann in der Analysebasistabelle (ADSx Fibu-Journal) ausgewiesen, wenn diese Information bereits in den exportierten Daten (GoBD-Export) enthalten ist. Der Prüfungsschritt für die einfachen Gegenkontoanalyse "10216 Gegenkontoanalyse (Einzelkonten)" stehen nur in diesen Fällen zur aktiv Verfügung.

### **"Einfache" Gegenkontoanalyse**

Die einfache Gegenkontoanalyse ist nur möglich, wenn mit den exportierten Daten das Feld Gegenkonto geliefert wird. Damit ist aber noch nicht sichergestellt, dass das Feld auch bei allen Buchungsposten mit einem Wert gefüllt ist. Informationen hierzu erhält der Anwender, indem er zu der Datei mit dem Fibu-Journal in IDEA die Feldstatistiken aufruft.

Dann sollte zunächst der Prüfungsschritt "Vorbereitung Gegenkontoanalyse" durchgeführt werden. Dieser Prüfungsschritt vermittelt Informationen zur Komplexität der Buchungssätze und somit zur möglichen Aussagekraft von Gegenkontoinformationen (siehe Abbildung 4):

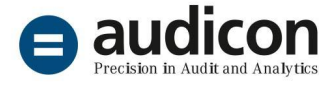

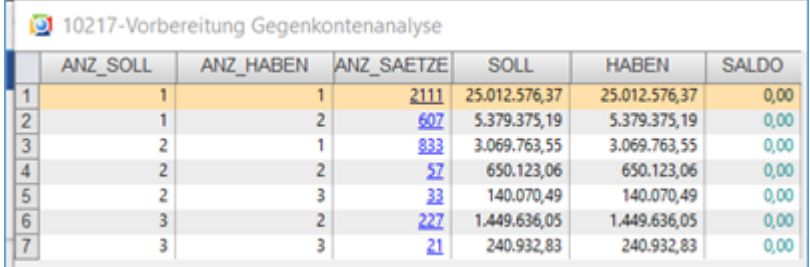

*Abbildung 4 – Ergebnis des Prüfungsschritts Vorbereitung Gegenkontoanalyse*

Rund zwei Drittel der Buchungssätze (2111 Stück) sind einfache Buchungssätze mit je einem Soll- und einem Haben-Posten, *können damit eindeutige Gegenkontoinformationen liefern. Die Buchungssätze dieser Buchhaltung haben maximal sechs* Posten (und dann jeweils drei Soll- und drei Haben-Posten), extrem komplexe Buchungssätze mit z.B. mehreren Hundert *Posten existieren in dieser Buchhaltung nicht.*

Mit dem Prüfungsschritt "Gegenkontoanalyse (Einzelkonten)" können dann für ein vom Prüfer vorgegebenes Konto die Gegenkonten mit dem jeweiligen Buchungsvolumen angezeigt werden (siehe Abbildung 5):

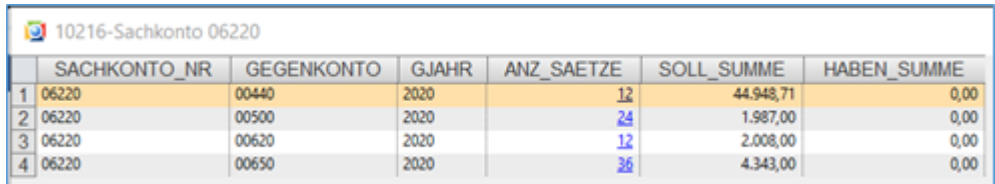

*Abbildung 5 – Ergebnis des Prüfungsschritts Gegenkontoanalyse (Einzelkonten)*

*Die Gegenkonten zu Sachkonto 6220 Abschreibungen auf Sachanlagen sind ausschließlich Bestandskonten (440-650) des abnutzbaren Sachanlagevermögens, dabei ist das Konto 6220 immer im Soll angesprochen.*

#### **Analyse der Kontokombinationen**

Falls kein spezielles Feld mit Gegenkontoinformationen (siehe Abb. 2) in den Daten vorhanden ist, erfolgt die Gegenkontoanalyse als Analyse der verwendeten Kontokombinationen ausschließlich unter Nutzung des Felder Sachkontonummer. Auch diese Prüfung sollte wie oben beschrieben vorbereitet werden, indem der Anwender sich zunächst einen Überblick zur Komplexität der Buchungssätze verschafft.

Im Anschluss kann mit dem Prüfungsschritt "Übersicht Kontokombinationen" eine Liste mit sämtlichen vorkommenden Kombinationen erzeugt werden.

Zielgerichtet können dann mit Prüfungsschritt "Analyse Kontenkombinationen" für ein einzelnes Konto oder auch eine Gruppe von Konten sämtliche in Kombination gebuchten Konten untersucht werden (Abbildung 6 bis 8):

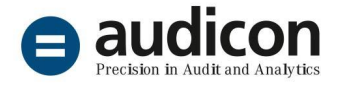

Beispiel: Untersucht werden soll die Einhaltung einer Buchungsrichtlinie für die Verbuchung von Sachverhalten auf dem Bankkonto 1700: (1.) Barentnahmen und -einzahlungen (Kasse 1600) und Überweisungen auf andere Bankkonten (1800-1899) müssen immer über ein Geldtransferkonto gebucht werden; (2.) Umsatzerlöse (Konten 4000-4799) müssen immer debitorisch gebucht werden und nicht direkt über Bank.

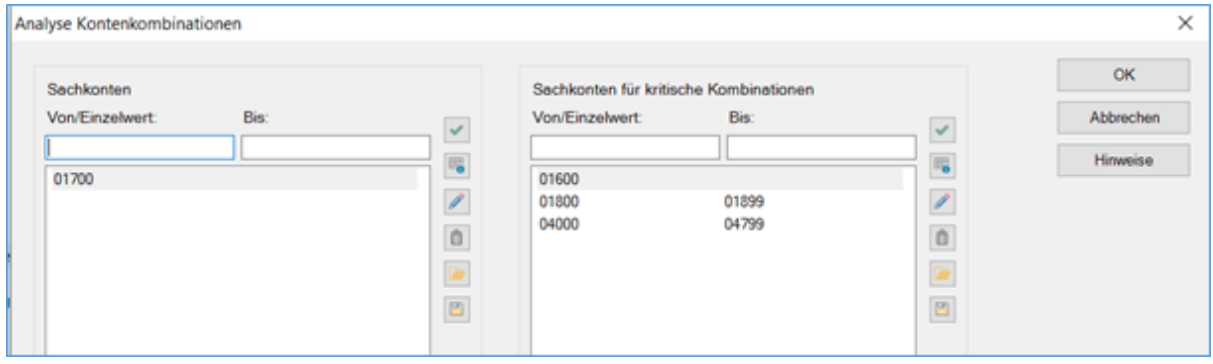

*Abbildung 6 – Parameterdialog des Prüfungsschritts "Analyse Kontenkombinationen"*

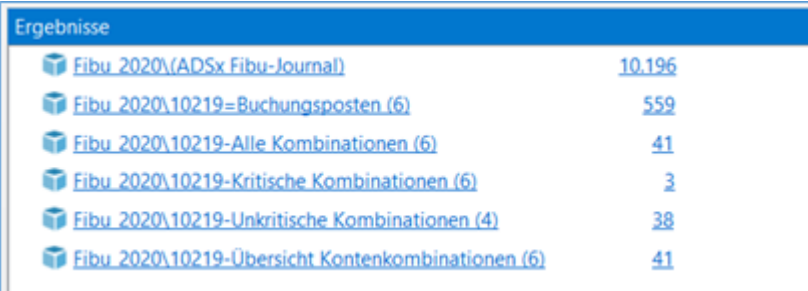

*Abbildung 7 – Ergebnisübersicht zum Prüfungsschritts "Analyse Kontenkombinationen"*

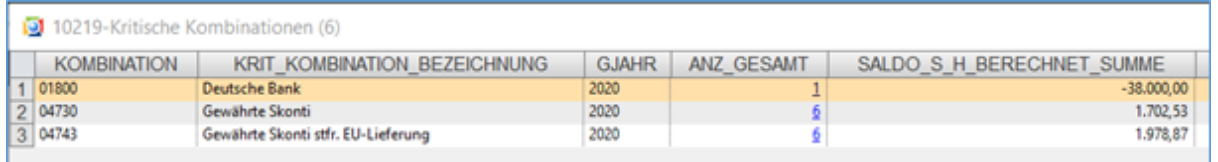

*Abbildung 8 – Ergebnis "Kritische Kombinationen" des Prüfungsschritts "Analyse Kontenkombinationen" Festgestellt werden kann ein Verstoß gegen die Richtlinie zur Nutzung des Geldtransferkontos. Die Buchungen in Kombination mit einem Skonto-Konto wären weiter zu untersuchen.*

## **Haben Sie noch Fragen? Bitte nehmen Sie mit uns Kontakt auf!**

 $+49$  211 520 59-430  $\blacksquare$  sales@audicon.net